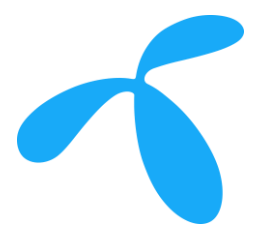

# Triggers

Quick Guide

Triggers for data and SMS usage

telenor  $|$  connexion

### Presentation content

1. Introduction

2. Trigger configuration for data usage

3. Trigger configuration for SMS usage

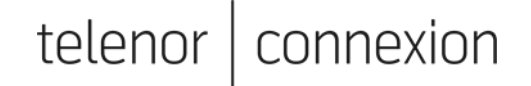

## Introduction

Triggers can help you to keep control over your data and SMS usage, to avoid e.g. overusage. When a trigger threshold is reached you can e.g get an automated email notification. Below are some example of triggers that can be defined:

- Weekly trigger for data
	- IF data usage per subscription for all networks is more than 25 MB in one week THEN send notification to john.doe@smartiot.com
- Weekly trigger for SMS
	- IF more than 10 SMS are sent in one week THEN send notification to john.doe@smartiot.com

You can also define triggers for other purposes e.g.:

- If the SIM card is moved to another device (Fraud).
- If the used network is changing.

telenc

## Trigger options

There are 2 different trigger functions in the Service Portal

- Trigger management
	- Is only applicable for data and contains more actions.
- Trigger management (legacy)
	- Can be used both for data and SMS but with fewer actions.

#### **Note:**

• If you use action "Deactivate subscription", the subscription (SIM card) cannot be used any more. To activate the subscription again please contact [support.](mailto:support@telenorconnexion.com)

teleno

#### Trigger configuration for data usage Create new trigger

- 1. Login to the [Service Portal](https://serviceportal.telenorconnexion.com/portal/#/en/01000703/trigger-management/)
- 2. On the "Operations" tab choose "Automation" and then "Trigger Management".
- 3. Click "CREATE NEW"

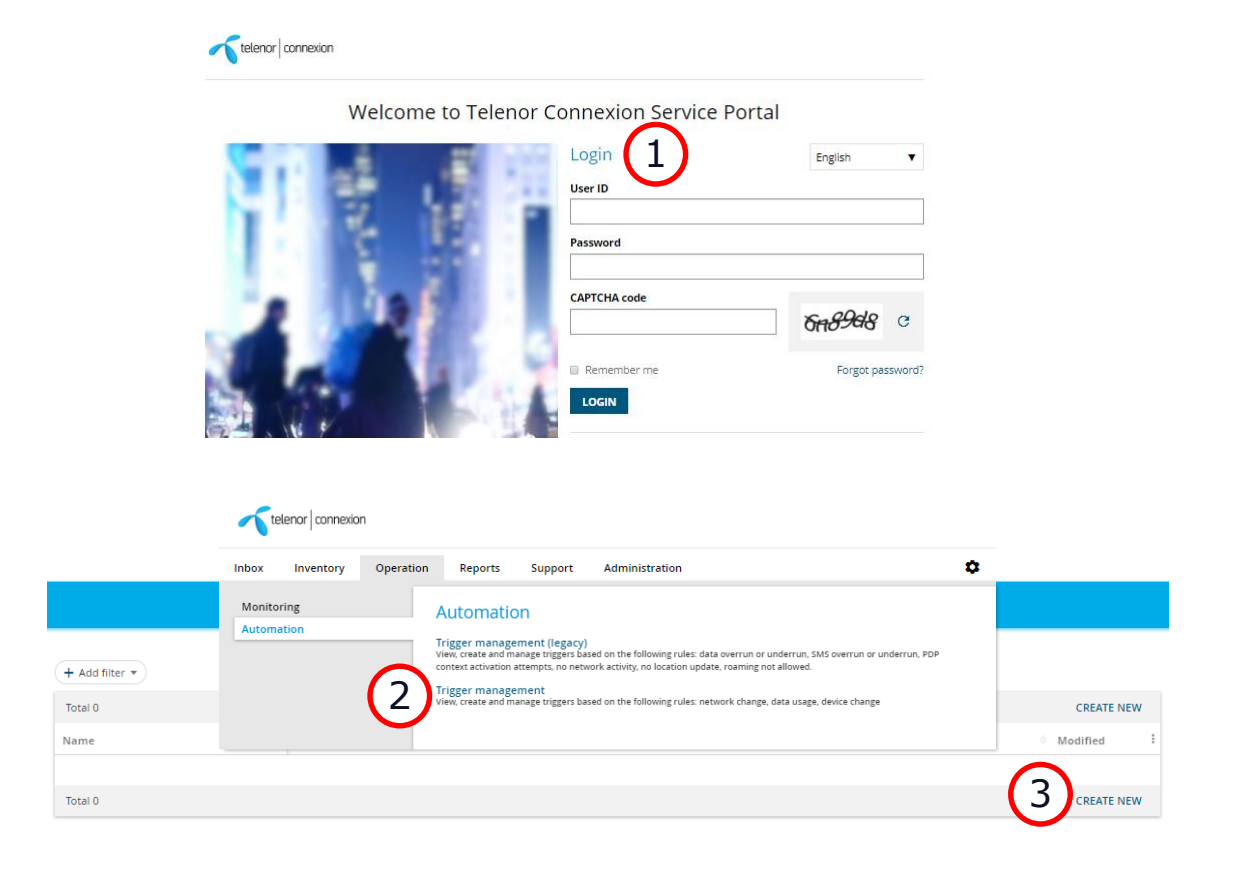

#### Trigger configuration for data usage Select target

- 1. Select target "Subscription package"
- 2. Select Subscription package
	- All SIM cards using this subscription package will be affected by the trigger.
- 3. Click NEXT

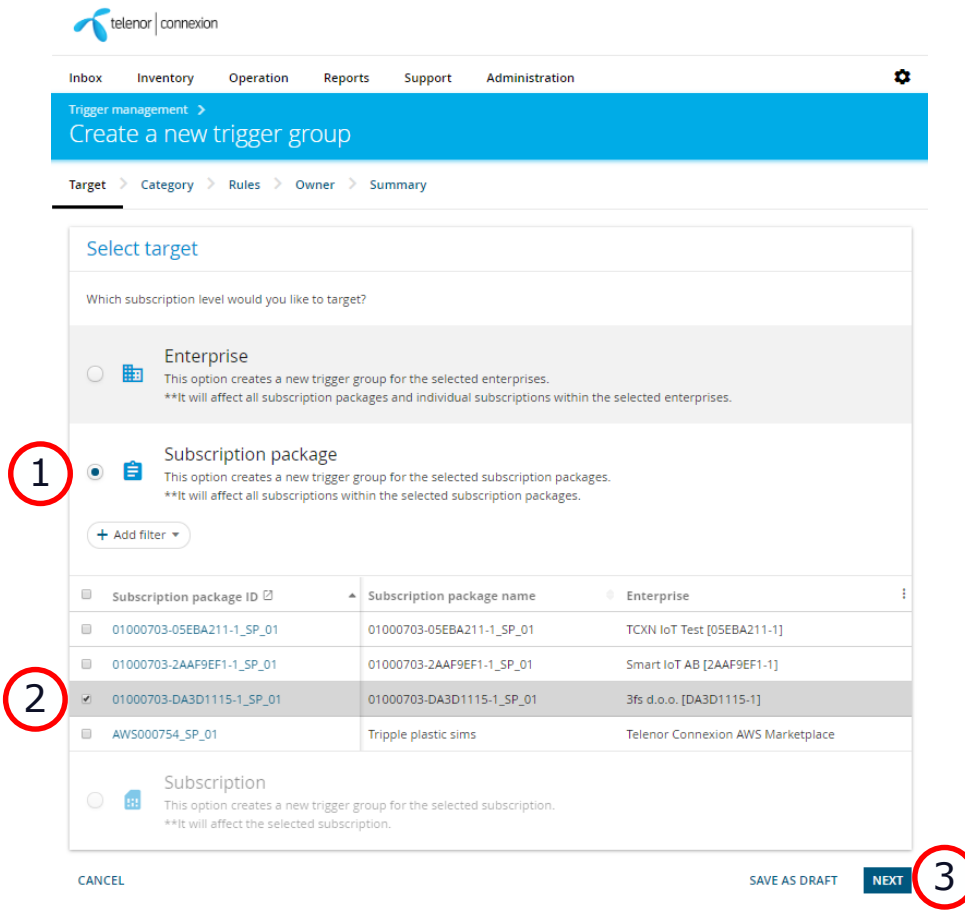

telenc าexion

#### Trigger configuration for data usage Select category

- 1. Select the type of rule you want to apply for the trigger
	- To keep control over data usage, select "Cost prevention"
- 2. Click "NEXT"

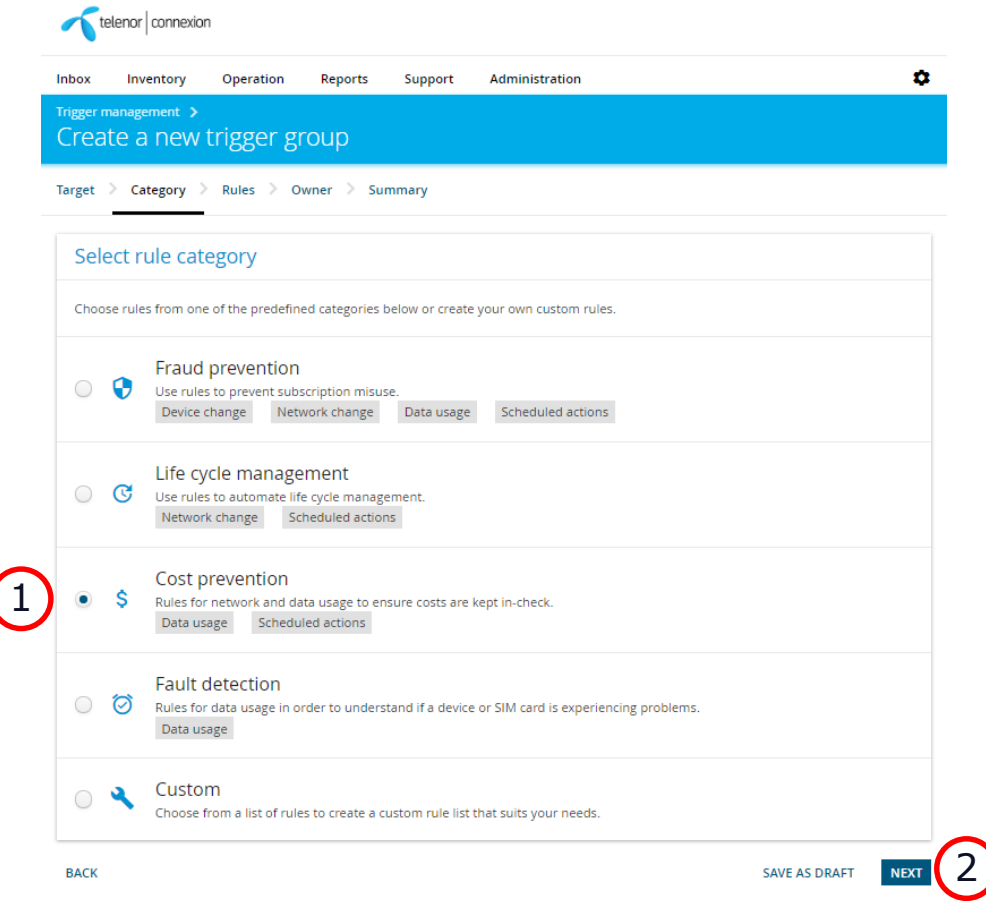

#### Trigger configuration for data usage Define rule(s)

- 1. Select "Data usage".
- 2. Define the rule
	- Type amount of data to be counted.
	- You can define the trigger to count data monthly, weekly or under an unlimited time.
- 3. Define the action to take
	- "Send notification".
	- Add your E-mail address(s).
- 4. Click "NEXT"

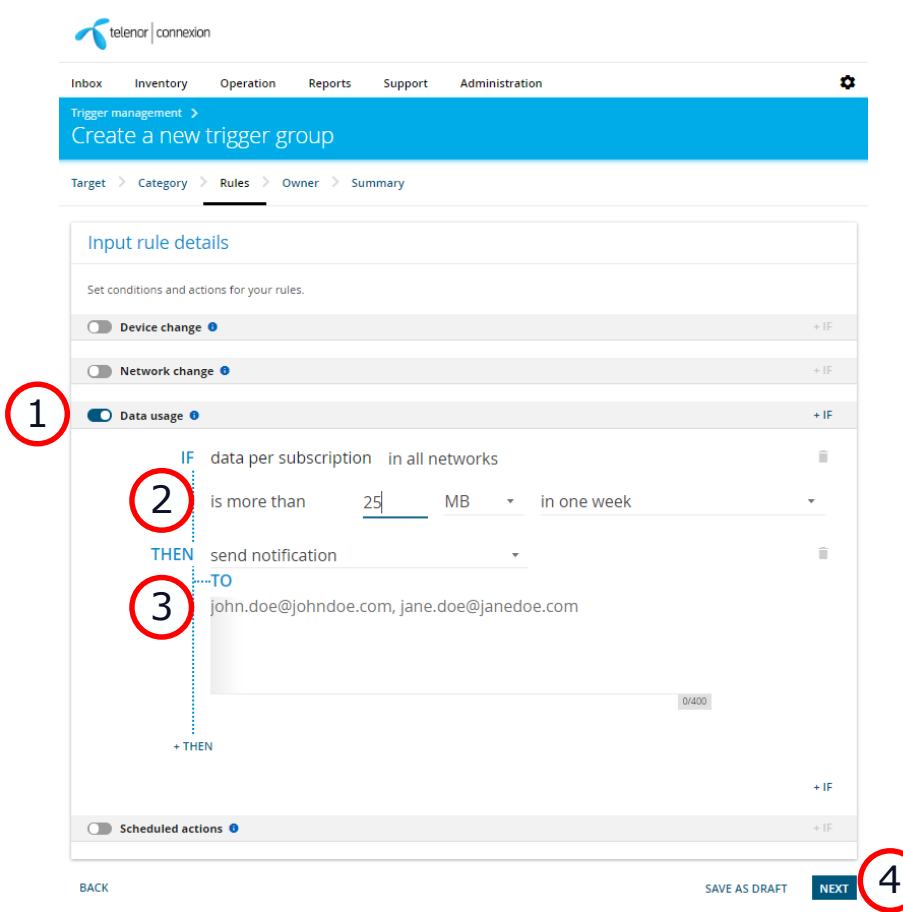

#### Trigger configuration for data usage Select owner of the trigger

- 1. Select the owner organization of the trigger (i.e. your own enterprise)
- 2. Click "NEXT"

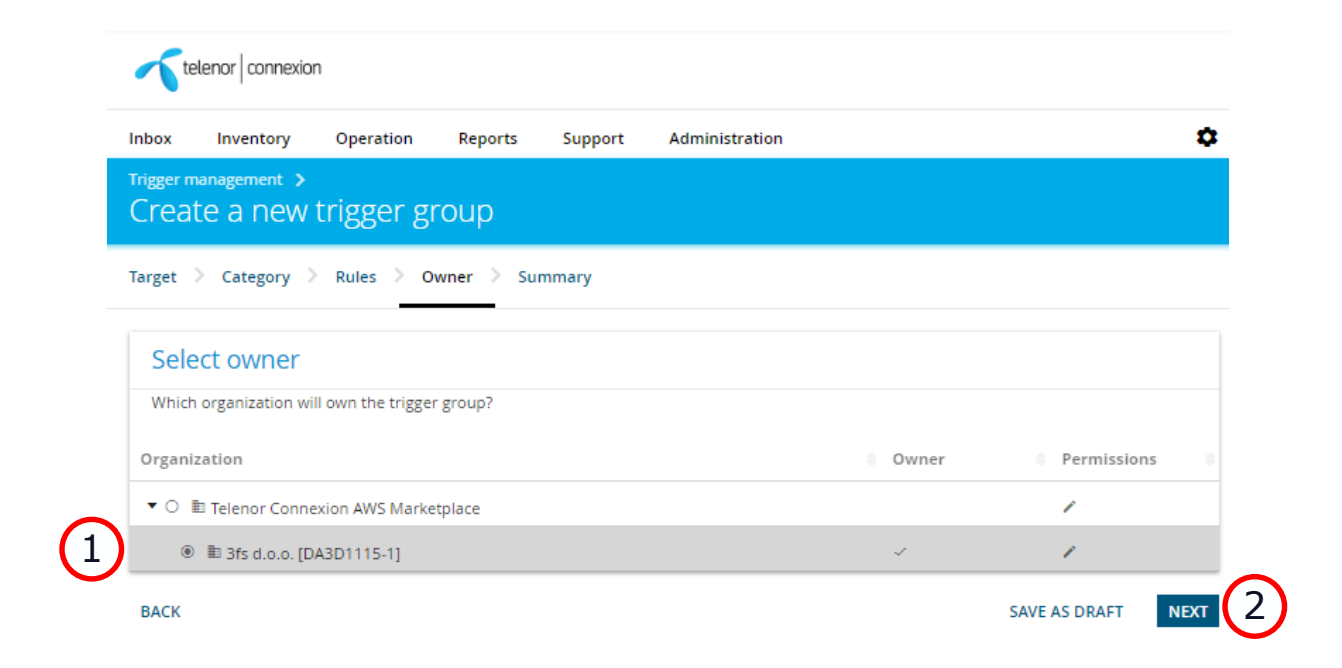

#### Trigger configuration for data usage Summary

- 1. Change name of the trigger and add a description (if needed)
- 2. Confirm that the rule is correct
- 3. Click "COMPLETE"

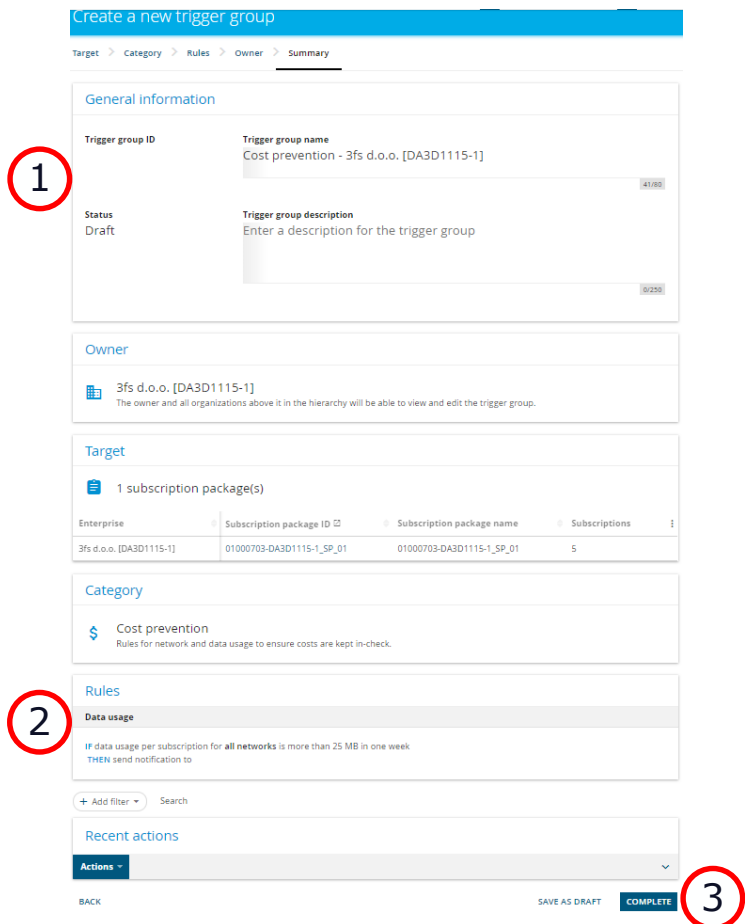

#### Trigger configuration for data usage Trigger ready

- 1. Your trigger is now ready to be used.
	- You can click on the trigger name, at any time, and "edit" the trigger definition.
	- It's also possible to "delete" and "disable" the trigger.

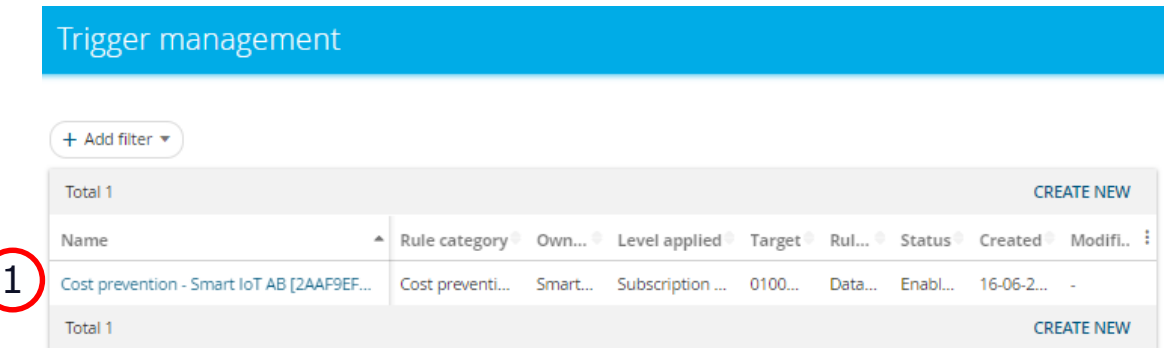

## Trigger configuration for SMS usage

- 1. Login to the [Service Portal](https://serviceportal.telenorconnexion.com/portal/#/en/01000703/trigger-management/)
- 2. On the "Operations" tab choose "Automation" and then "Trigger Management (legacy)".
- 3. Click "CREATE NEW TRIGGER PACKAGE"

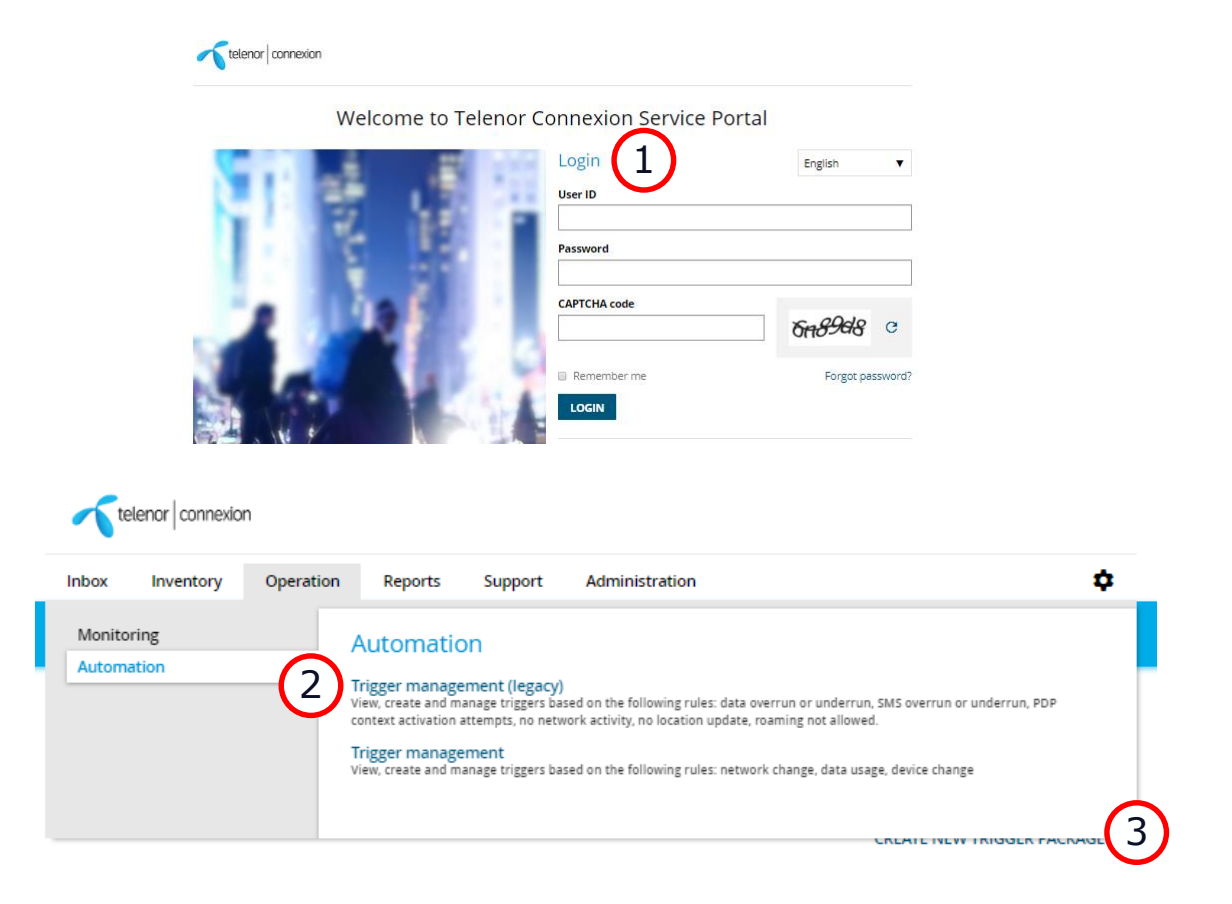

onnexion

telenor

#### Trigger configuration for SMS usage Define the trigger (1)

- 1. Edit "General information"
	- Name and description of the trigger.
- 2. Define "Usage-based rule"
	- Click "ADD NEW RULE"
	- Select which rule to apply (weekly and hourly usage is supported)
	- Select how many weeks or hours that is applicable for counting SMS.
	- Type amount of SMS to be counted, before a notification should be sent (limit).

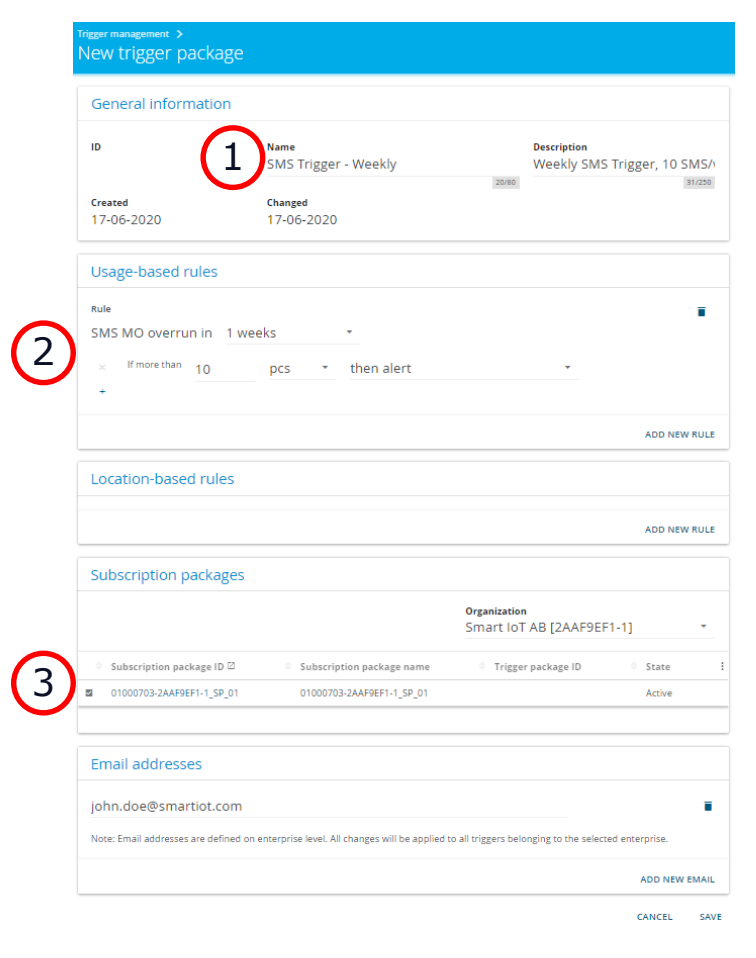

#### Trigger configuration for SMS usage Define the trigger (2)

- 3. Select the subscription package for which the rule should apply.
- 4. Add your E-mail address
	- Several E-mail addresses can be added.
	- Click "ADD NEW EMAIL"
- 5. Click "SAVE"

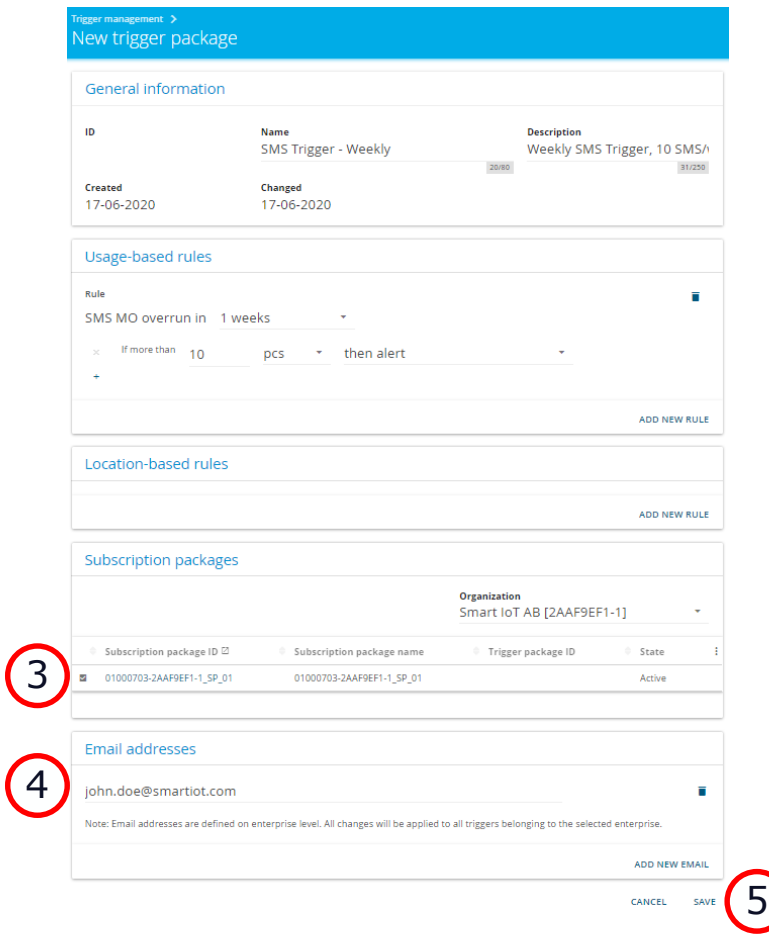

#### Trigger configuration for SMS usage Trigger ready

- 1. Your trigger is now ready to be used.
	- You can click on the trigger name, at any time, to get a summary of the trigger and edit the configuration.

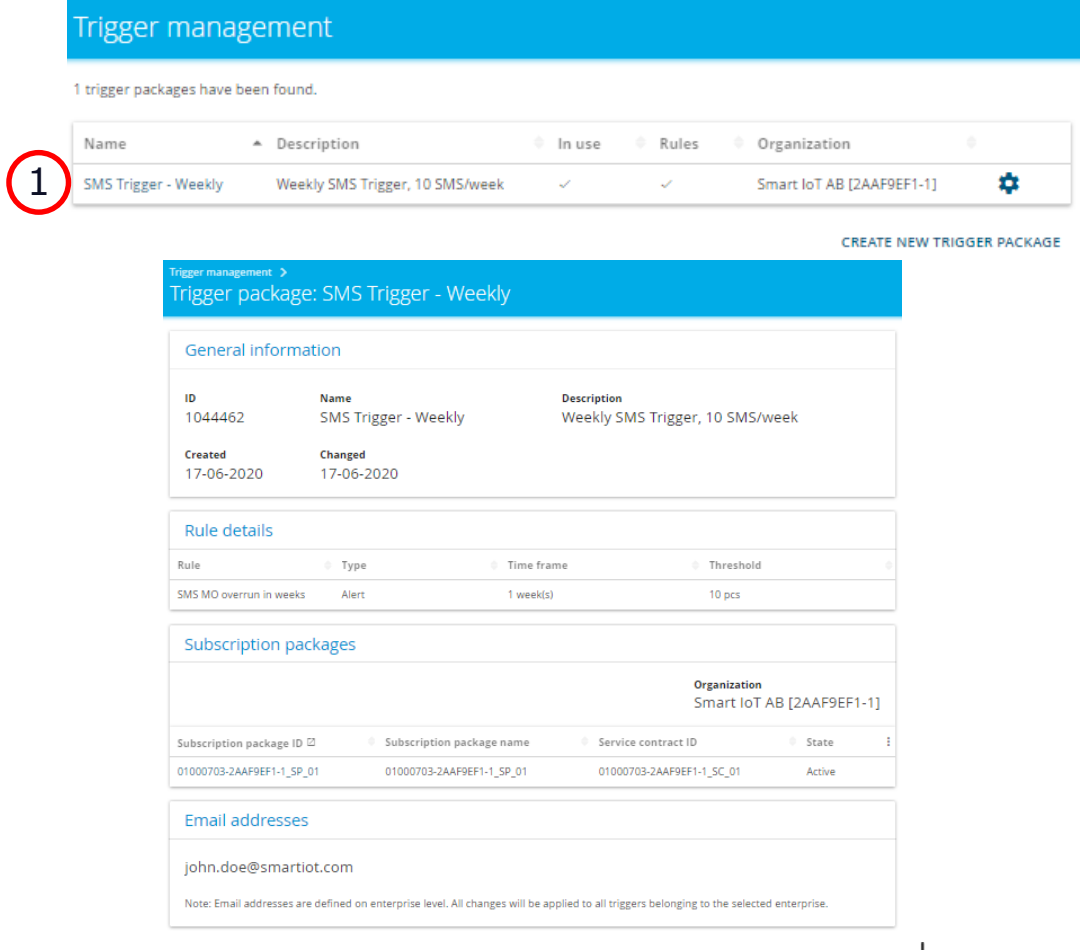

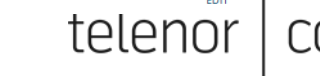

nnexion

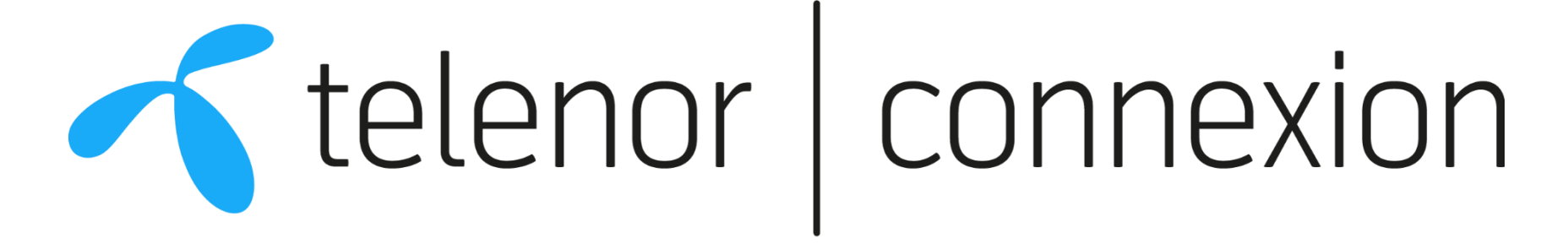

## Connecting things. It's all about people.